<span id="page-0-2"></span>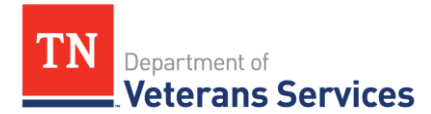

# **TDVS Benefits Bulletin 19-4**

**[TDVS Updates](#page-0-0) [VA and Veteran Benefit Updates](#page-0-1) [Quality Review Insights](#page-0-2) [Practice Like a Pro](#page-1-0)**

## <span id="page-0-0"></span>**TDVS Updates**

### Annual Training Conference

Fall Training Conference photos can be found on TDVS's Flickr page here: <http://bit.ly/37EnMtg>

#### VetraSpec and Open Database

As announced at the Annual Conference, VetraSpec users now have access to all veterans in Tennessee's VetraSpec database. Please remember to change the Office and CVSO information to reflect the office (Region/Office/County) and individual (CSO) assisting the client in order to improve the accuracy of VetraSpec's report functions.

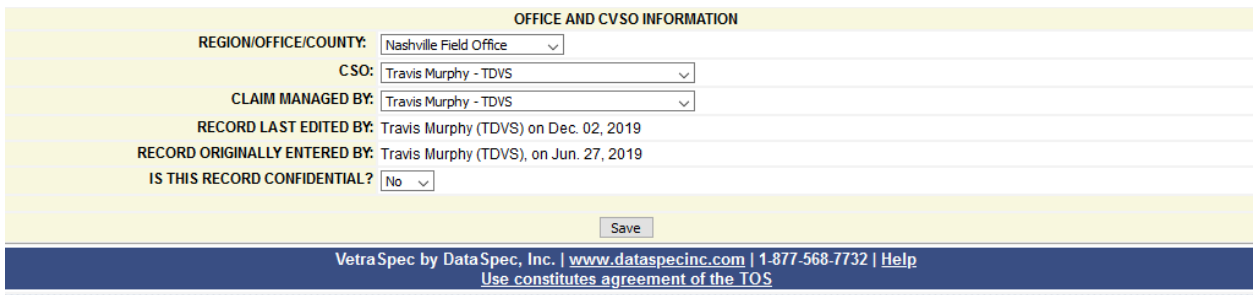

### <span id="page-0-1"></span>**VA and Veteran Benefit Updates**

Expanded Access to Commissaries and Exchanges

Beginning January 1, 2020 all service-connected veterans, Purple Heart recipients, former prisoners of war, and individuals approved and designated as the primary family caregiver of eligible veterans under VA's Program of Comprehensive Assistance for Family Caregivers (PFAFC) will be eligible to access commissaries, military service exchanges and MWR services. A recent VA **blog post** provided additional information on this expanded access, including information on the credentials necessary for access.

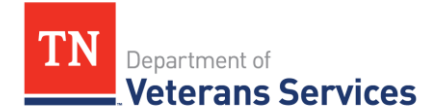

### New Benefits Rate Tables Effective December 1, 2019

VA's new rate tables are now available on VA's website:

[Veteran Compensation Benefits Rate Table](https://www.benefits.va.gov/compensation/resources_comp01.asp)

[Veterans Pension Rate Table](https://www.benefits.va.gov/pension/current_rates_veteran_pen.asp)

[Survivors Pension Rate Tables](https://www.benefits.va.gov/pension/current_rates_survivor_pen.asp)

[DIC Rate Tables](https://benefits.va.gov/Compensation/current_rates_dic.asp)

# **Quality Review Insights**

## War Records Password Protected DD214s

Tennessee War Records has begun to email customers password protected DD214s. Please be sure to remove the password protection prior to uploading the DD214 as a VetraSpec document. One way to do this is to print, scan and upload the document. Uploading the original .pdf received from War Records prevents subsequent users from accessing the uploaded DD214 in VetraSpec.

### Digital Filing Fact Sheet

This **Digits to Digits and Digital Filing Fact Sheet** provides a series of tips to ensure that eligible forms you generate on behalf of your clients can be successfully filed with VA using the quickest filing method possible.

### <span id="page-1-0"></span>**Practice Like a Pro**

# VBMS Upgrade – Claims and Intent to File

A recent VBMS upgrade added a new "Claim and ITF Combined Display" which provides a claim and ITF history for the veteran. To access the new feature, select the Intent to File tab from a veteran's profile and then select the "Claim and ITF Combined Display" button on the top left-hand side of the screen.

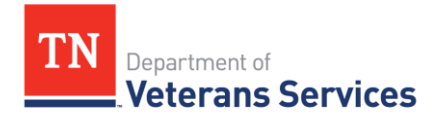

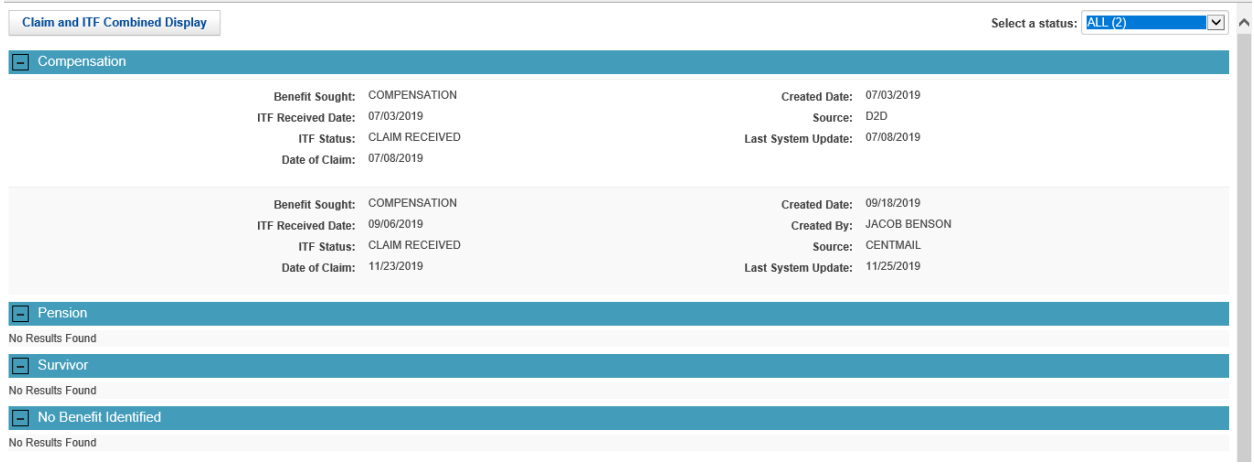

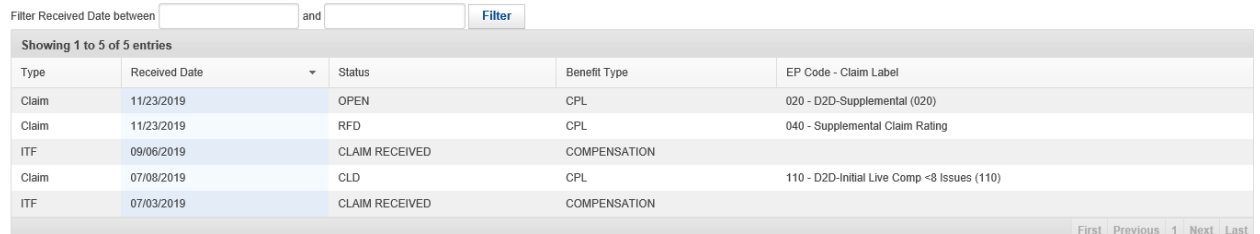

*TDVS Benefits Bulletins Can Be Found on the [VSO Tools](https://www.tn.gov/content/tn/veteran/about-us/learning---development-division/training-resources1.html) Portion of TDVS's Website*